## СПб ГБПОУ Техникум «Автосервис» (МЦПК)» Объединение ОДОД «WEB-дизайн», преподаватель Горев В.А.

**Занятие 21.** Создание сложных таблиц с атрибутами <td rowspan> (2 часа)

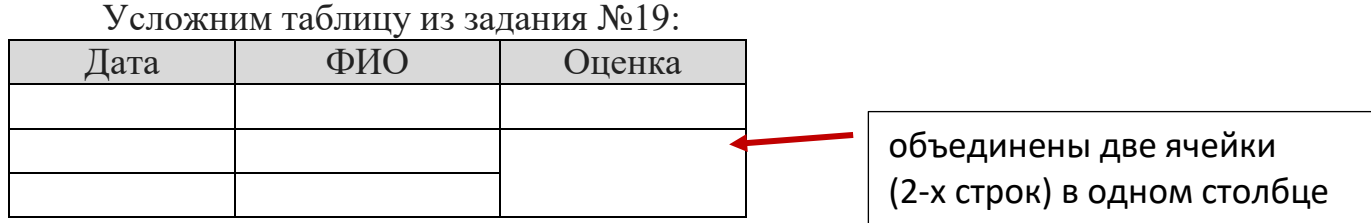

Для такого объединения в теге <td> соответствующей строки используется атрибут rowspan="n", где n – количество объединённых строк в столбце. Для нашего примера HTML-код будет такой: <td rowspan="2"> …

Например, на WEB-странице нужно разместить такую таблицу:

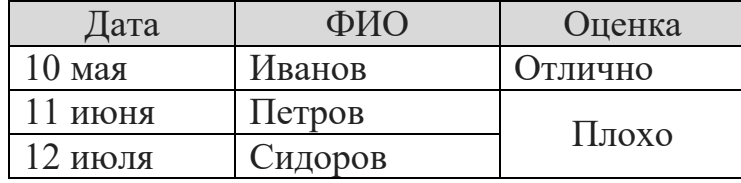

HTML-код такой таблицы будет выглядеть так:

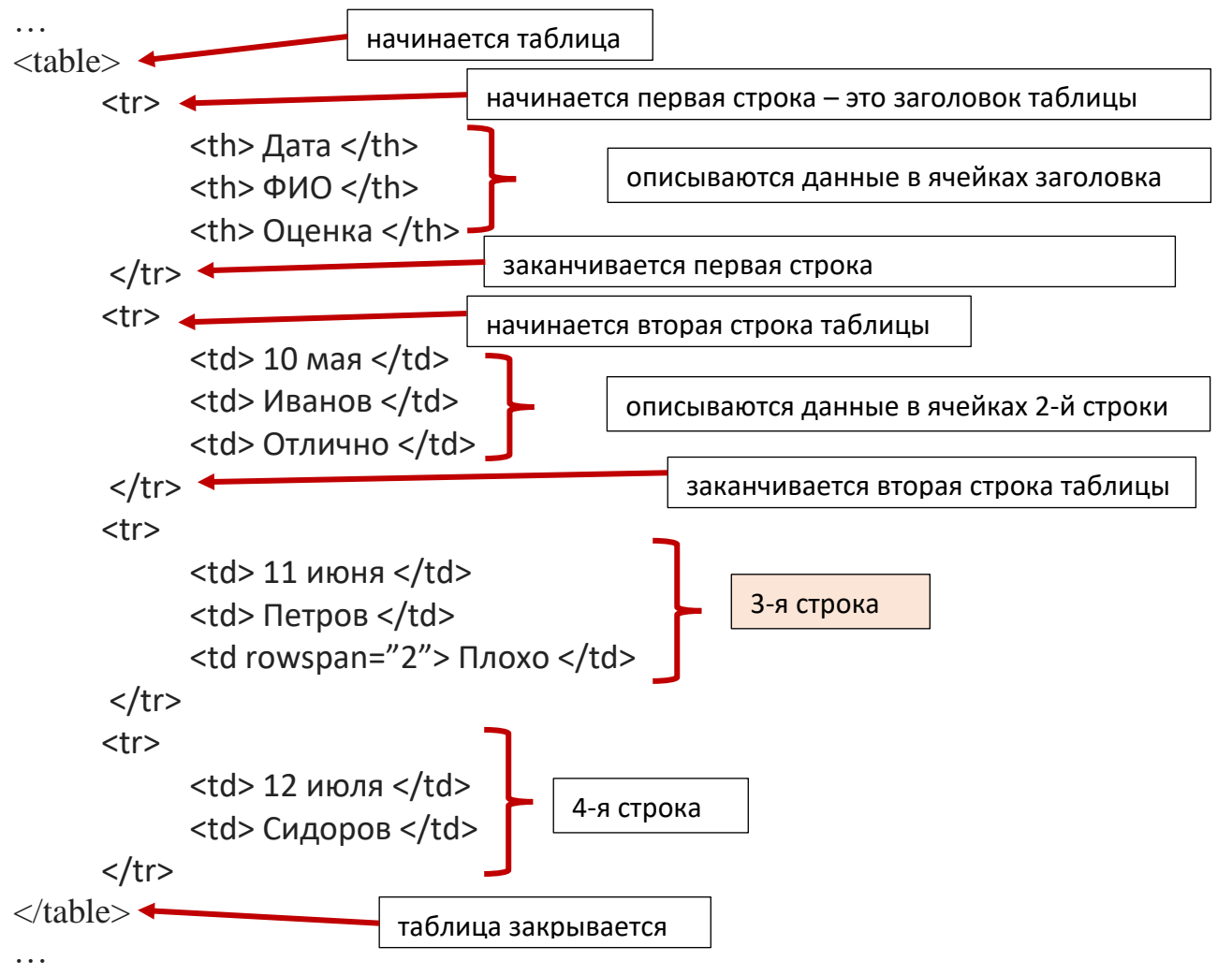

## СПб ГБПОУ Техникум «Автосервис» (МЦПК)» Объединение ОДОД «WEB-дизайн», преподаватель Горев В.А.

Для того, чтобы браузер отображал границы между ячейками таблицы, в открывающий тег <table> нужно добавить атрибут border="1", где 1 – это толщина обводки в пикселях (должно получиться так: <table border="1">).

Задание:

- 1. Откройте файл с именем **template.html** в программе Notepad++
- 2. Сразу же сохраните этот файл под новым именем **index.html** (чтобы не испортить файл шаблона **template.html)**

----------------------------------------------------------------------------------------------------------

3. Наберите код:

---------------------------------------------------------------------------------------------------------- <html>

<head>

<title>Таблица</title>

</head>

<body>

Напишите здесь HTML-код таблицы, расположенной выше в качестве примера

</body>

## </html>

5. Сохранитесь

6. Откройте файл **index.html** в любом браузере

7. Ознакомьтесь с результатом написания кода.